## How to use MovieQuickMaker

You can make an animation with the combination of the sprite patterns and an image. The animation you made here can be saved as GIF animation or QuickTime movie.

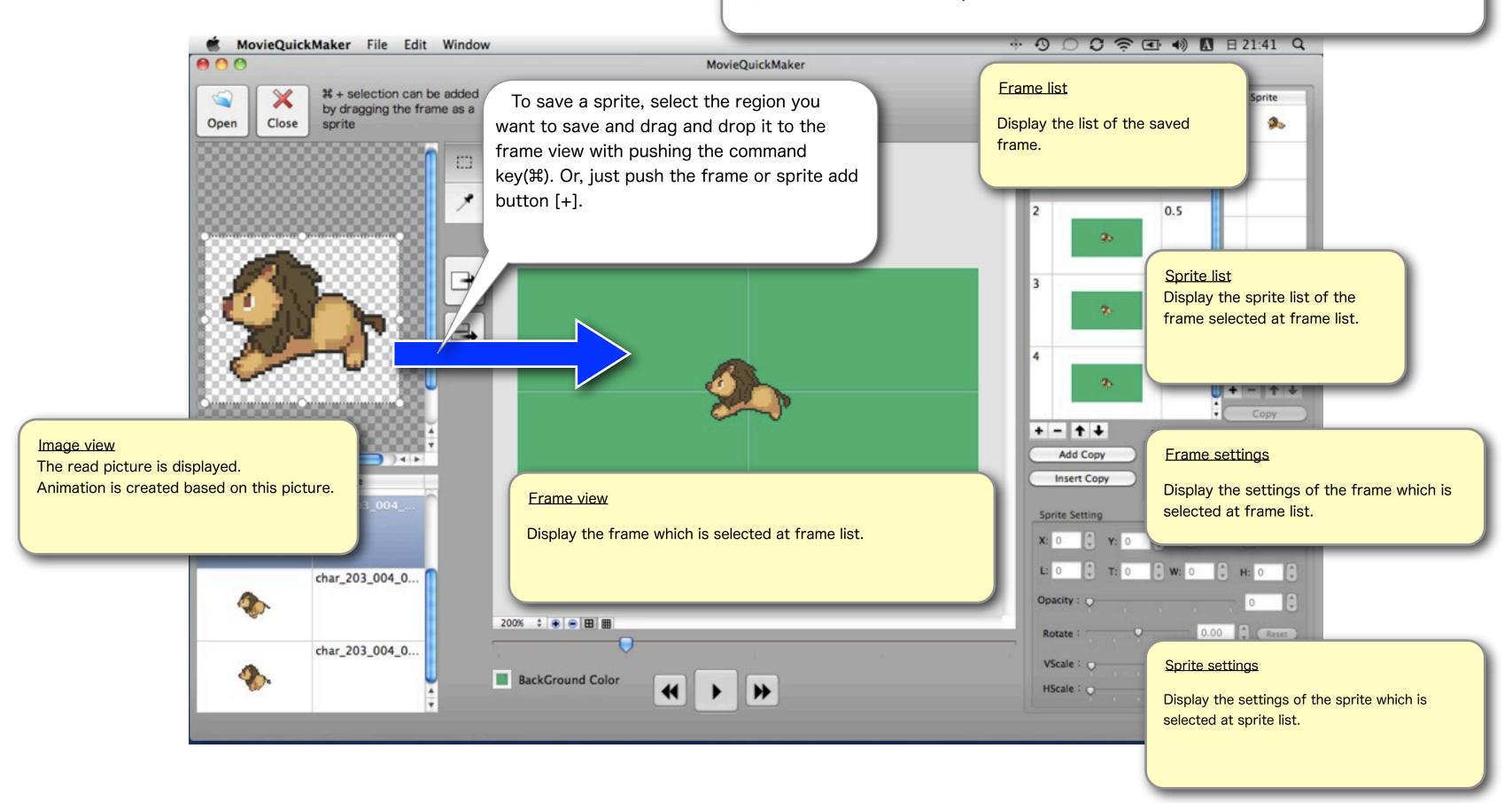

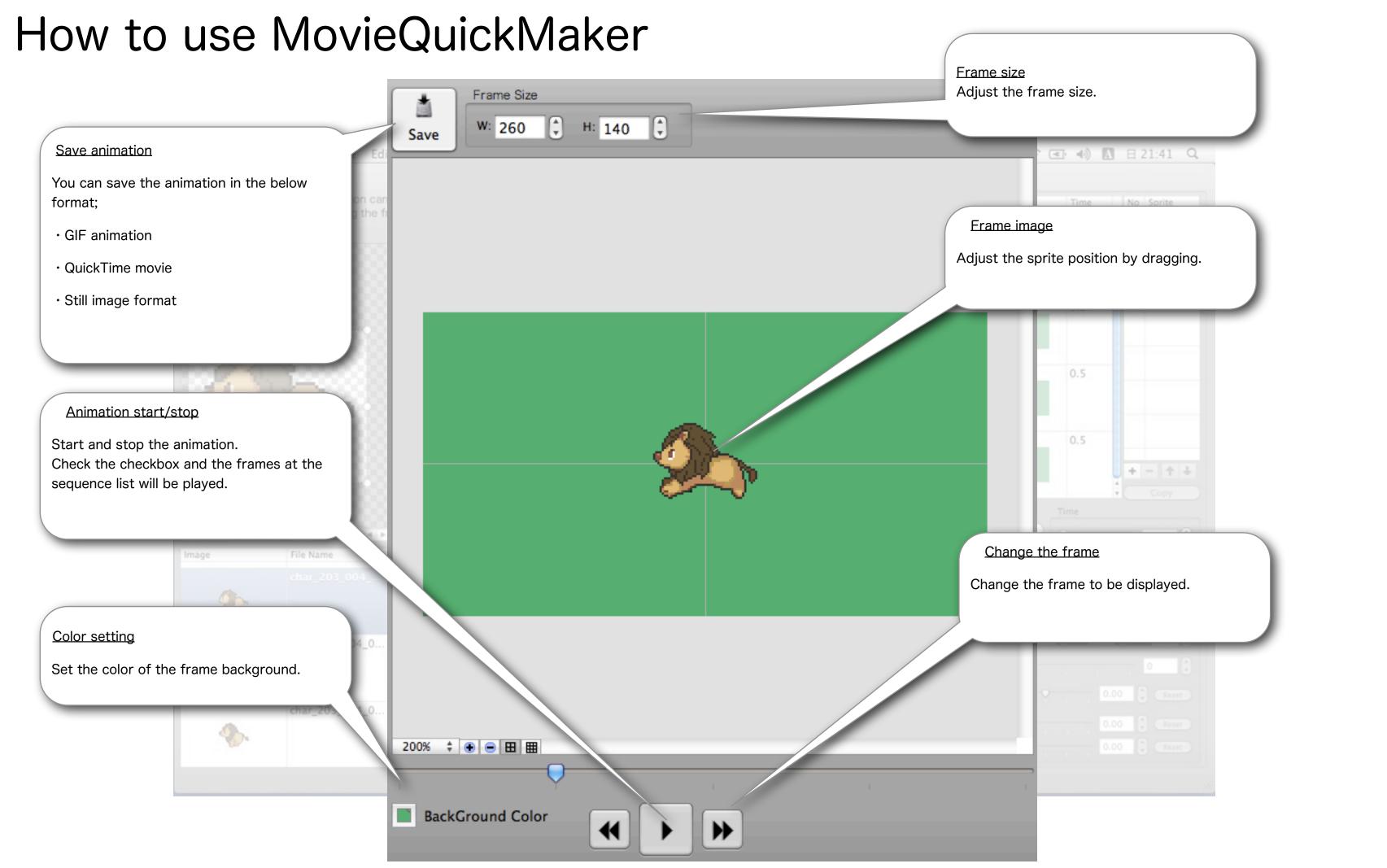

## How to use MovieQuickMaker

No Frame

24

**+** +

Add Copy

Insert Copy

Sprite Setting

Opacity:

Rotate :

VScale:

HScale: 🔘

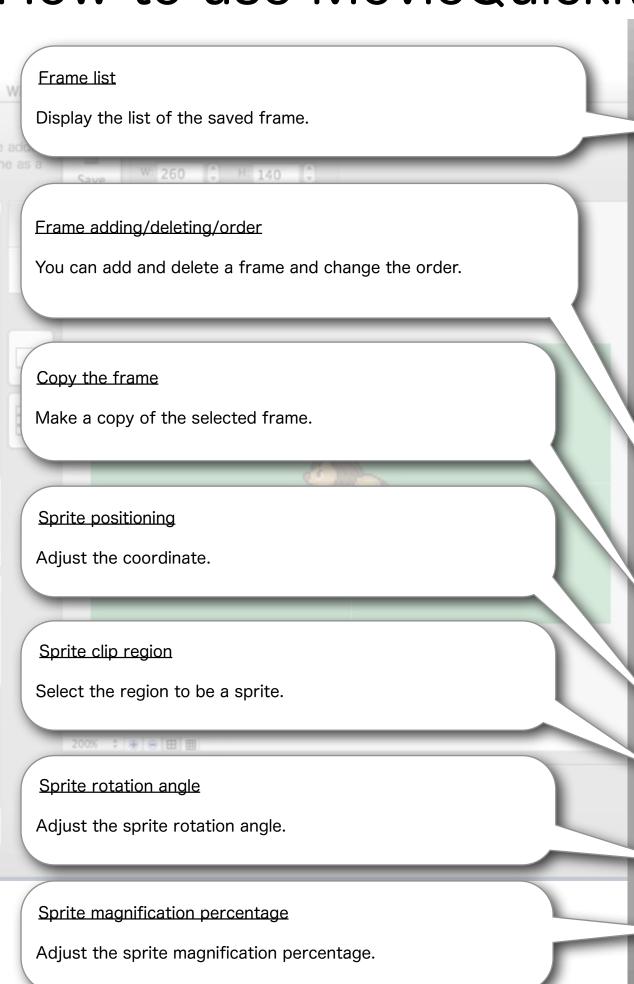

Sprite list

No Sprite

0.50

Reset

Reset

0.5

0.5

0.5

0.5

Time

All frames

Display the sprite list of the frame selected at frame list.

Sprite adding/deleting/order

You can add and delete a sprite and change the order. You can save the selected region of the image as a sprite.

Copy the sprite

Make a copy of the selected sprite.

Frame delay time (second)

Set the frame delay time.

Vertical/Horizontal reverse

Check the checkbox to reverse vertically or horizontally.

Sprite transparent degree

Adjust the transparent degree of the sprite.